## **Ticketbuchung über die Saison- und Mehrfachkarten (10er- und 30er-Eintritte)**

Mit dem Kauf einer Saison- bzw. Mehrfachkarte im Freizeitbad Münchehagen erhalten Sie einen QR-Code, der zur Nutzung des Freizeitbades berechtigt, jedoch nicht zum bevorzugten Zutritt. Bei Erreichen der coronabedingten max. Personenanzahl greift der Einlassstopp.

Nutzer einer Saison- bzw. Mehrfachkarte können bereits online einen Platz in den Zeitzonen buchen bzw. reservieren. So funktioniert es:

- ➢ Melden Sie sich im Buchungsprogramm an.
- ▶ Im Menü unter Ihren Namen wählen Sie "Meine Bäder Suite".

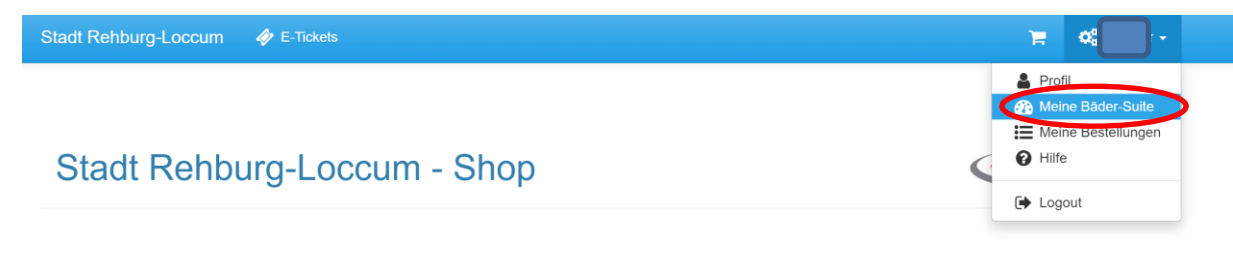

➢ Hier finden Sie unten Ihre mehrfach verwendbaren Tickets.

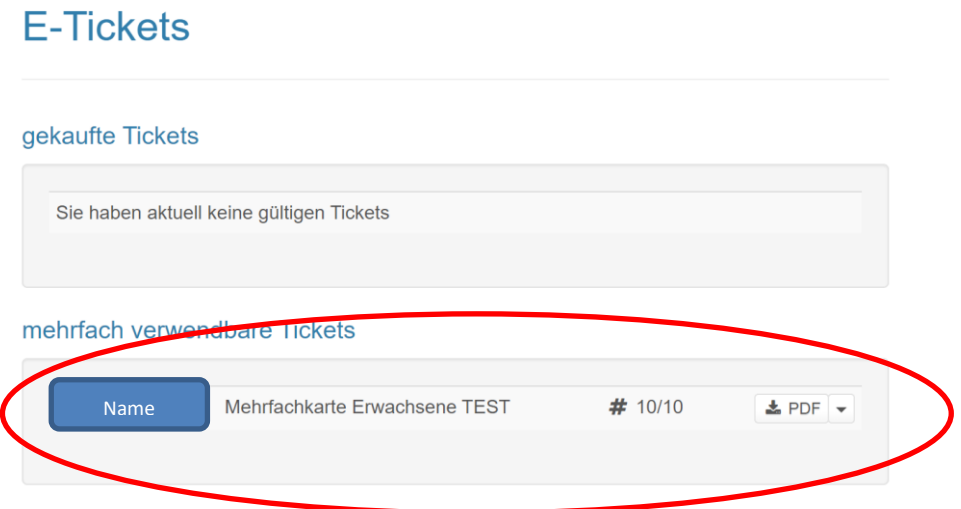

➢ Unter dem Feld "PDF", wählen Sie "Termin auswählen".

## mehrfach verwendbare Tickets

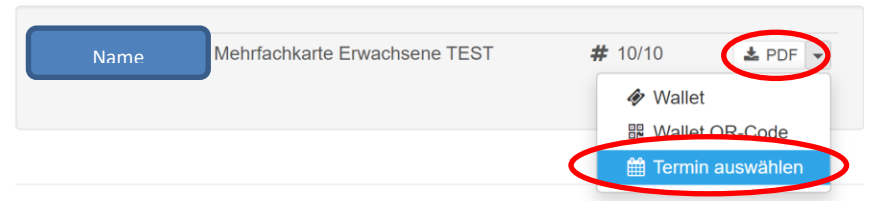

## ➢ Von hier gelangen Sie zur Tagesauswahl.

**Warenkorh** 

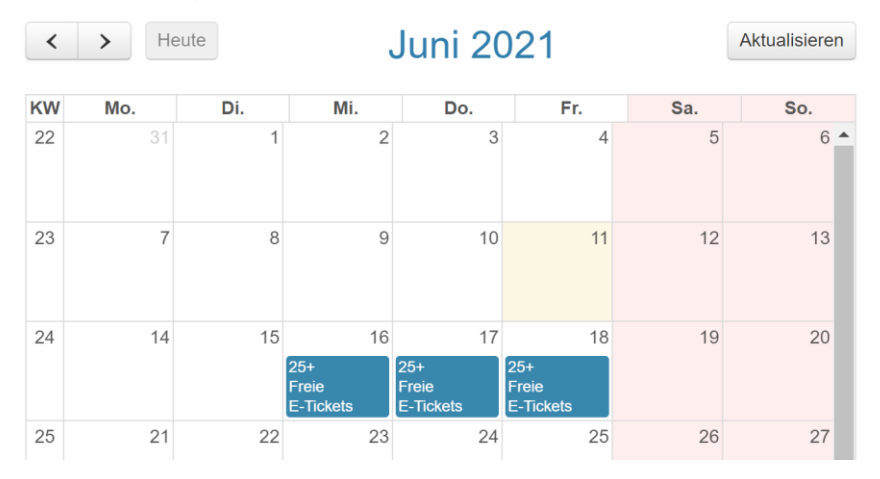

➢ Nachdem Sie den gewünschten Tag ausgewählt haben, müssen Sie die entsprechende Zeitzone auswählen und unten auf der nächsten Seite Ihr Ticket in den Warenkorb legen. Ihr Warenkorb müsste ausgeglichen sein (0,00 €).

Klicken nun "zur Kasse gehen" (es kann vorkommen, dass man sich nochmal neu anmelden muss; gehen Sie anschließend oben rechts auf den Einkaufswagen).

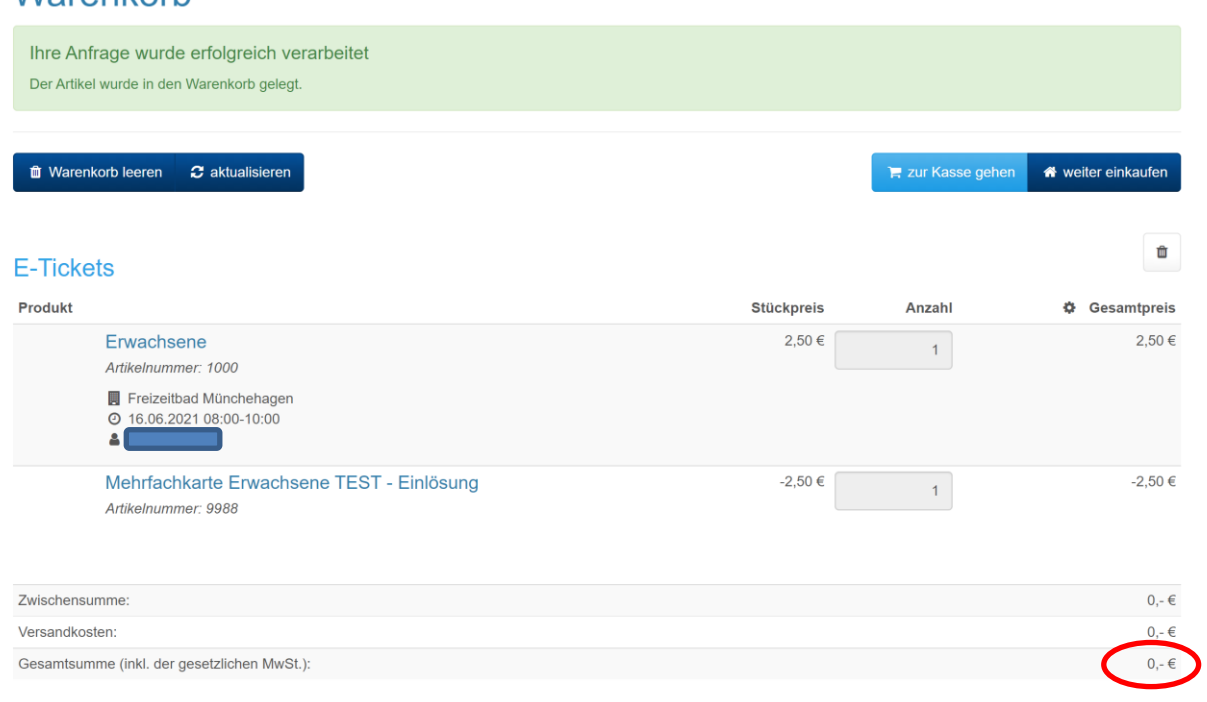

- ➢ Überprüfen Sie Ihre Bestellung und klicken Sie anschließend auf "Jetzt zahlungspflichtig bestellen" (AGBs, Datenschutz und Hygienekonzept vorher bestätigen).
- ➢ Sie erhalten einen neuen QR-Code per Mail. Mit diesem können Sie im Bad direkt durch das Drehkreuz gehen.